**Tagesordnungspunkte**

- Begrüßung und Einführung
- **Thunderbird mit Enigmail / GPGP einrichten**
- **Schlüsselverwaltung**
- **Sicherung**
- Mails schreiben, verschlüsseln und signieren, entschlüsseln und lesen
- Situationsabhängige Unterstützung individuell oder in kleinen Arbeitsgruppen, Demonstration

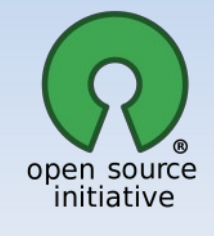

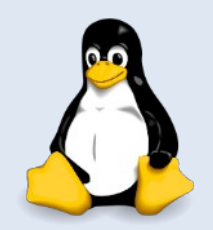

## **Workshop: Emailverschlüsselung Grundlagen**

- Asymmetrische Verschlüsselung
- **-** Public-Key-Verfahren
- Besteht aus einem privaten und einem öffentlichen Schlüssel
- Privater Schlüssel bleibt immer bei mir! (Sicherung!)
- Öffentlicher Schlüssel als Datei, auf Schlüsselserver oder Text
- Verschlüsselung mit öffentlichem Schlüssel
- **Entschlüsselung mit privatem Schlüssel** 
	- **Passphrase vs. Kennwort (Länge)**
	- **-** z. B. #Ich fühl\_mich\_\$icher\_mit\_Verschlüsselung

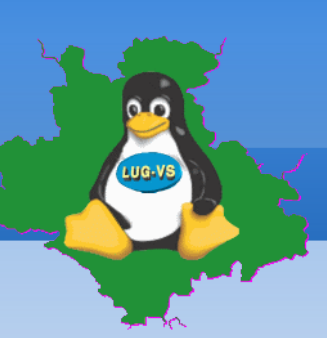

#### **Enigmail (Add-on)**

 $H = 5000$ 

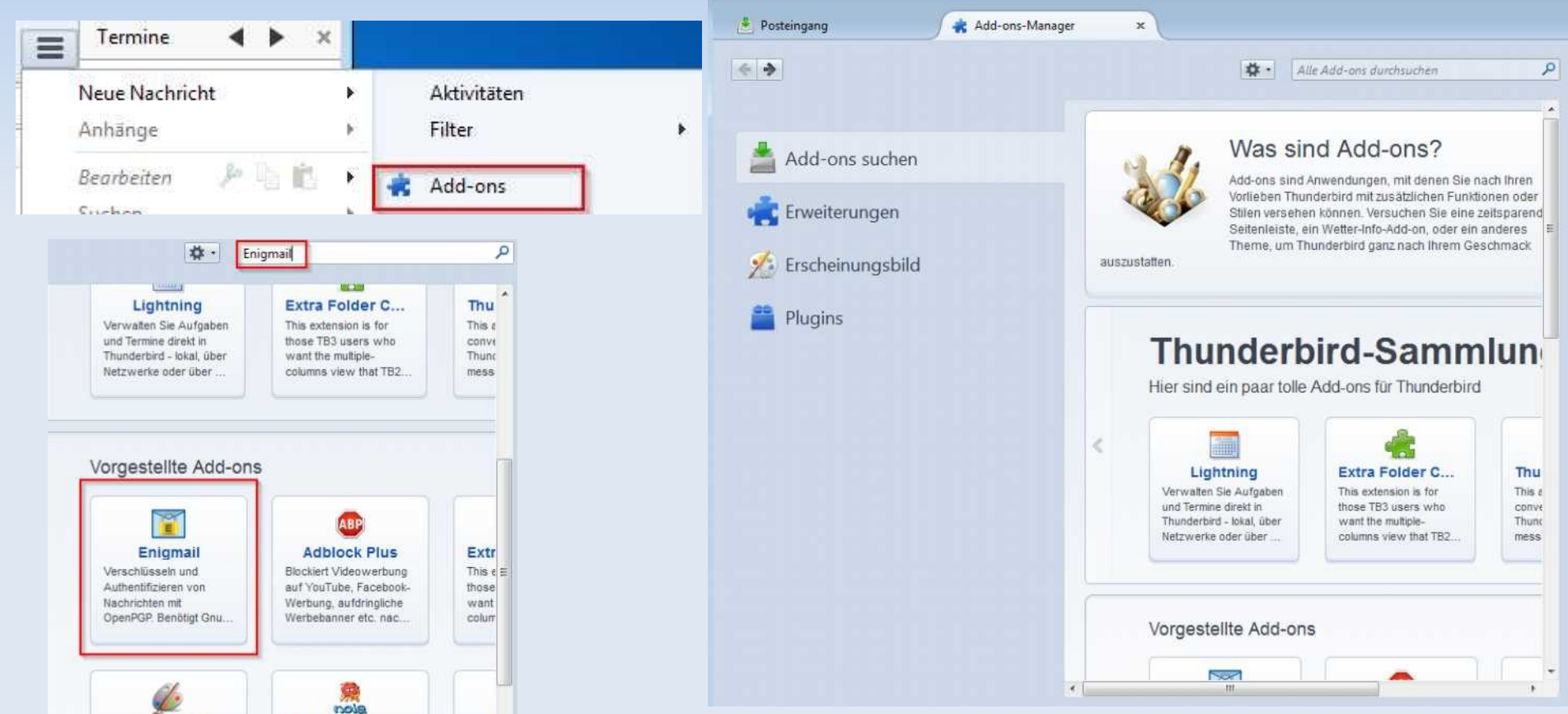

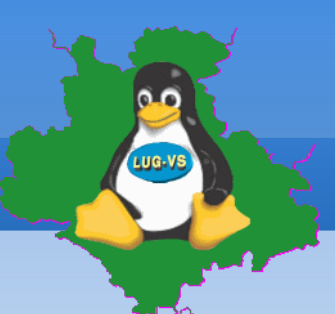

**Enigmail (Add-on)** 

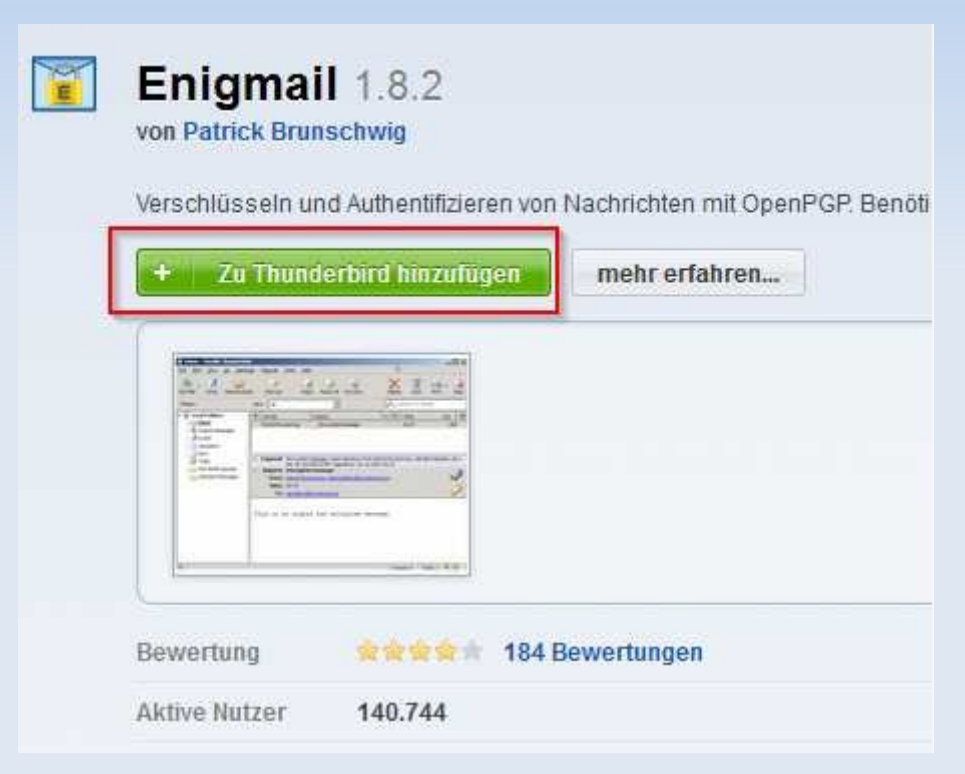

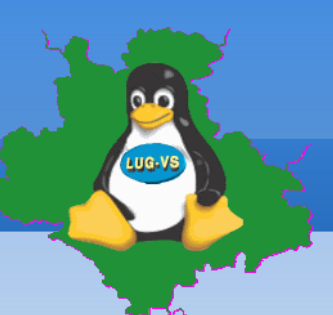

**Enigmail (Add-on)** 

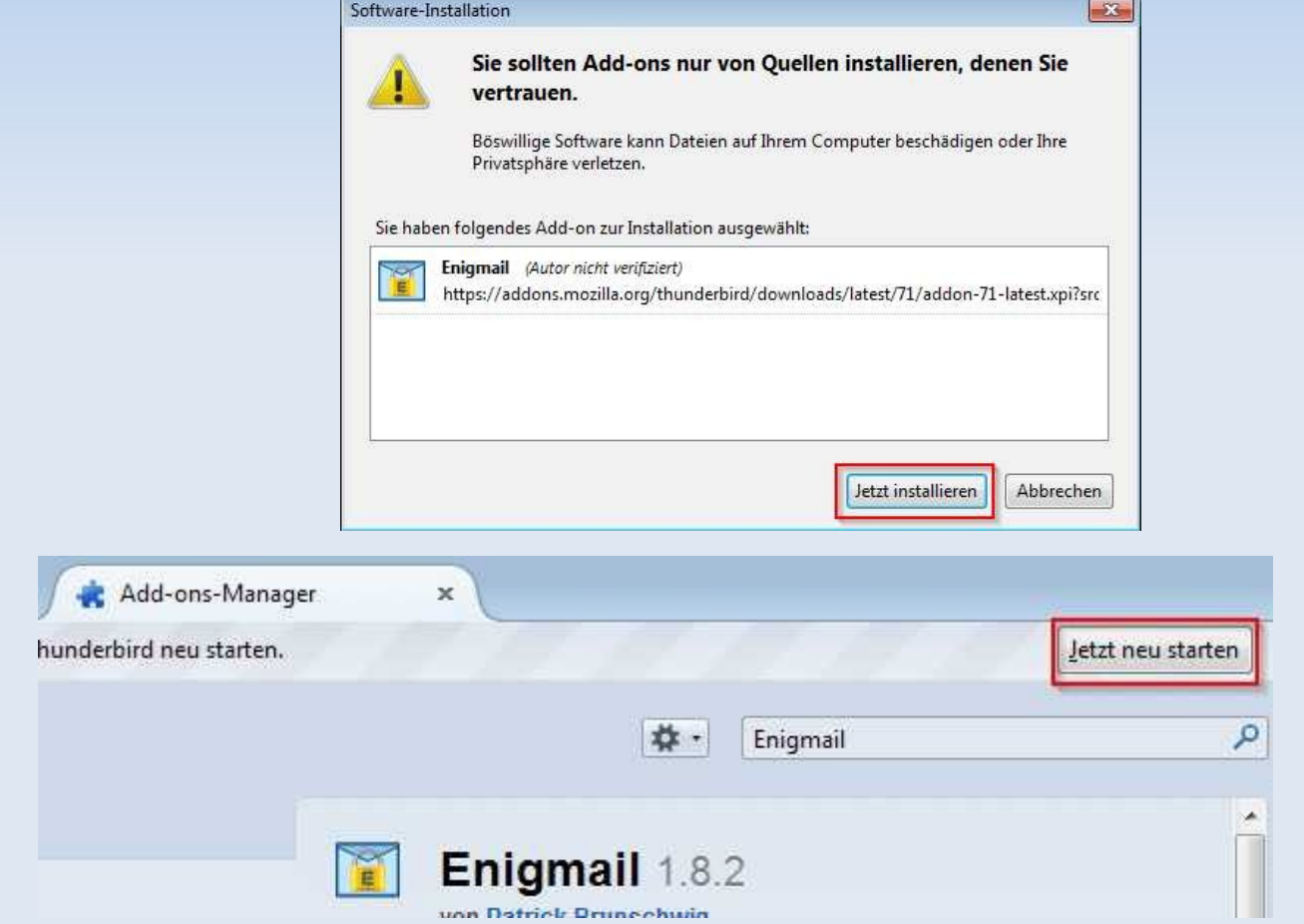

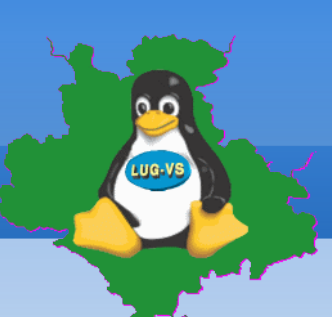

#### **Enigmail**

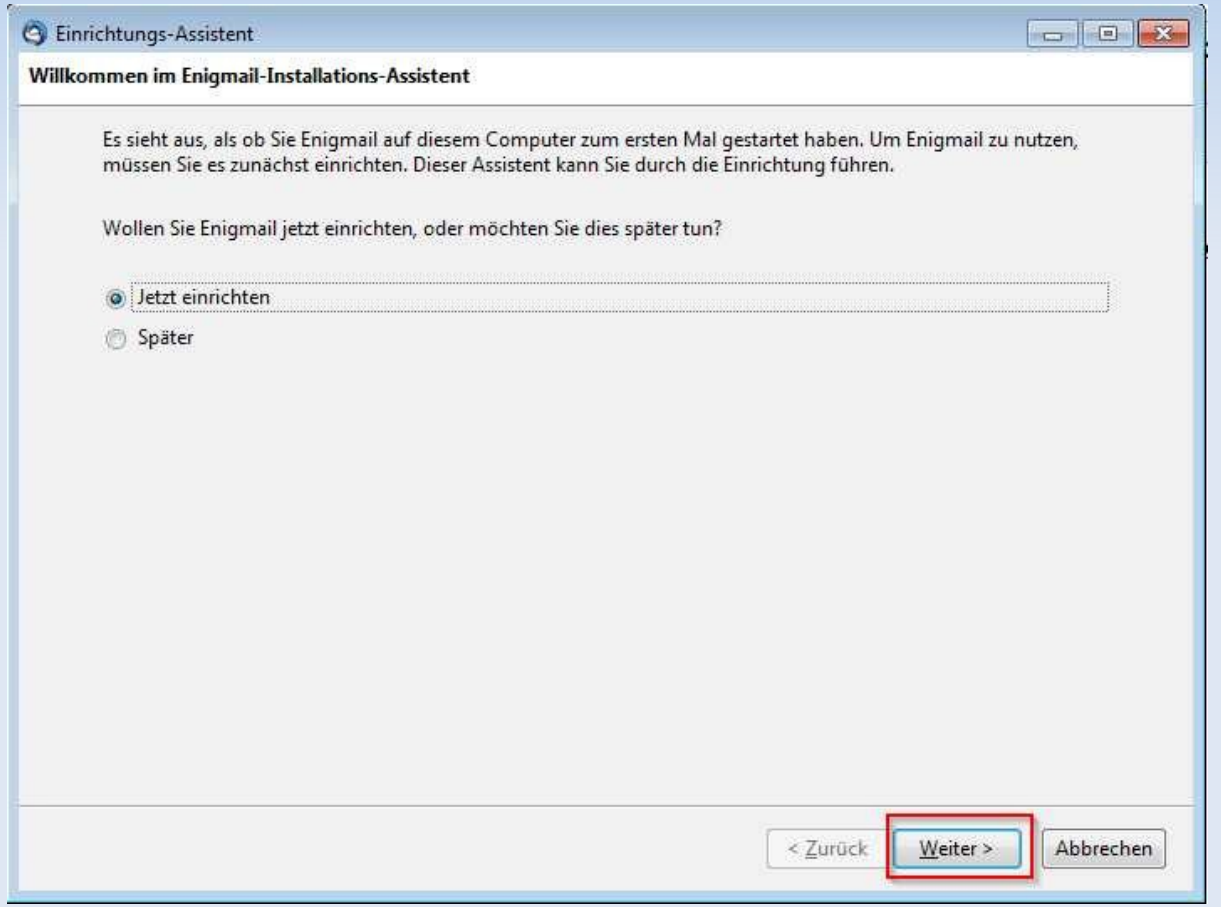

### **Einrichtungs-Assistent**

- **Enigmail**
- GnuPGP wird bei ausführen des Einrichtungs-Assistenten von Enigmail geprüft und selbständig heruntergeladen und installiert.

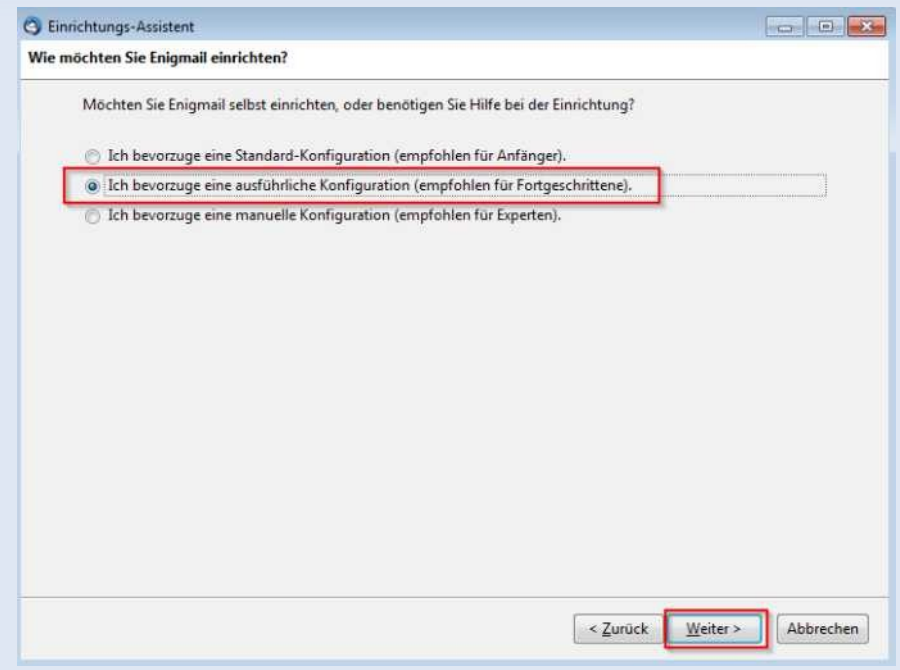

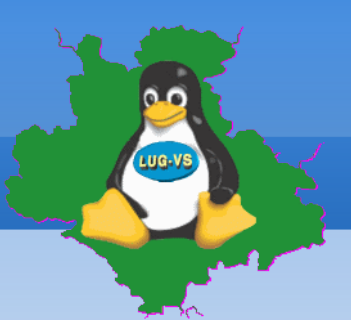

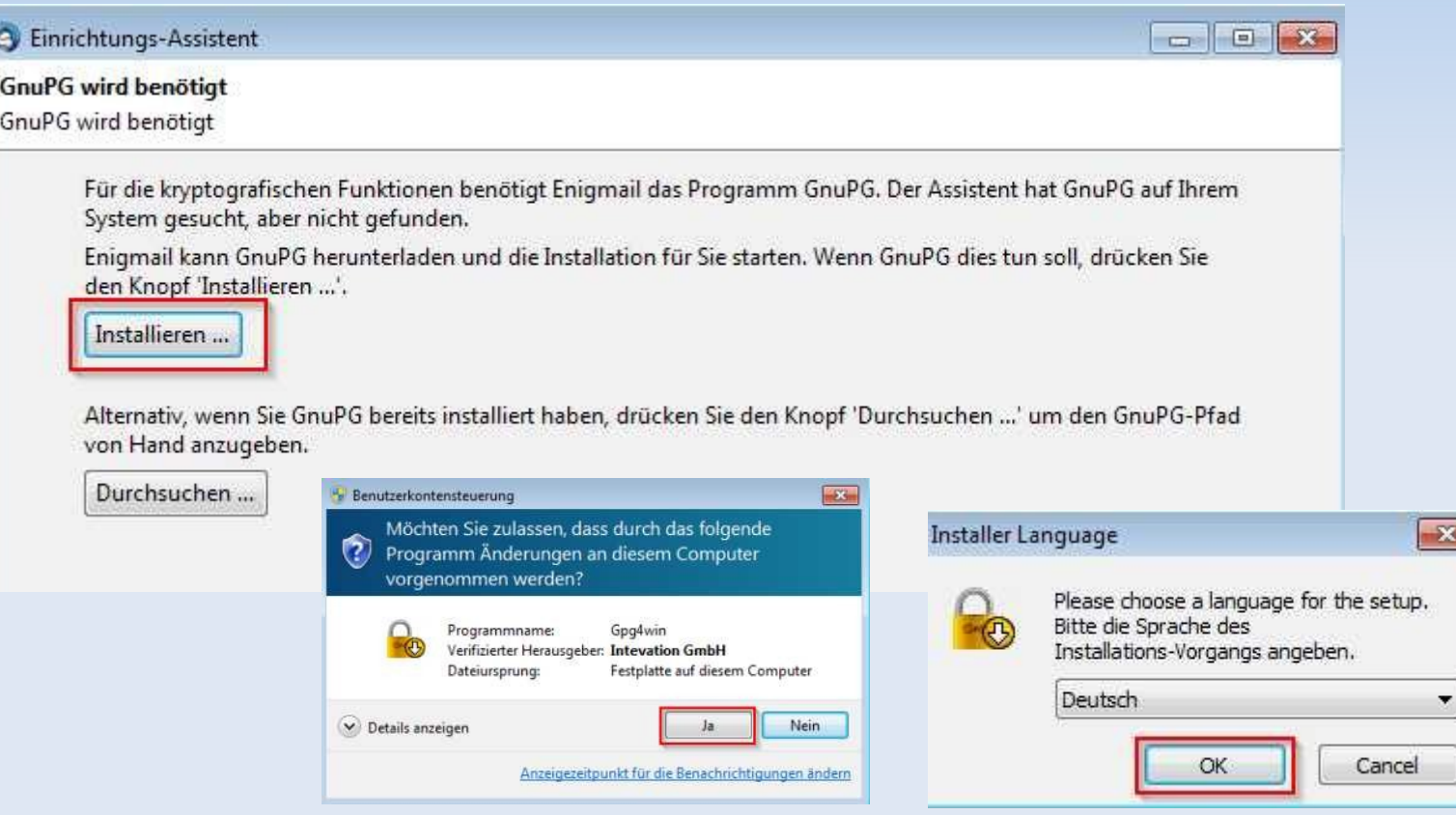

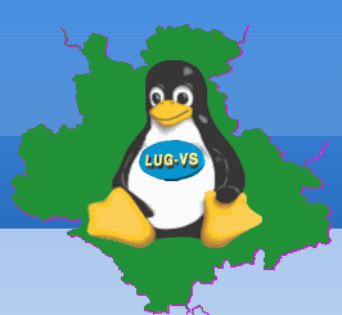

## **Einrichtungs-Assistent**

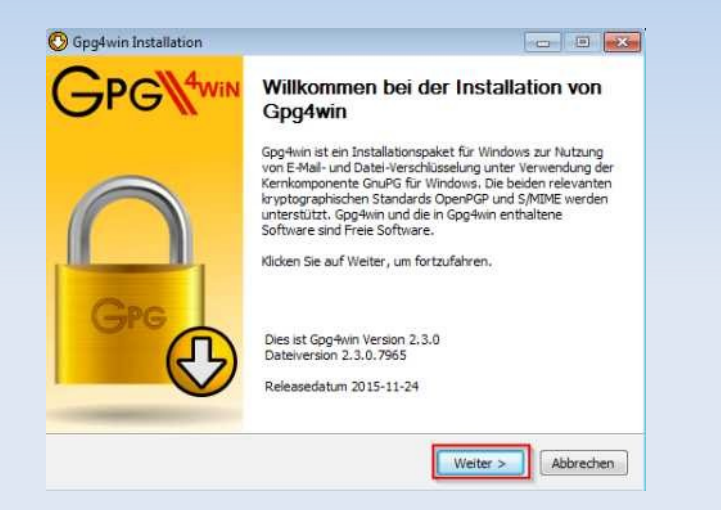

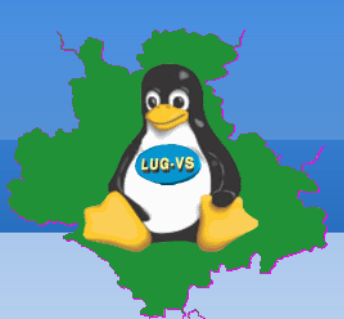

 $x$ 

氝

Ĥ

Abbrechen

Abkommens zu sehen.

 $-x, y, z, \text{exe}$  are

üdk .

Weiter >

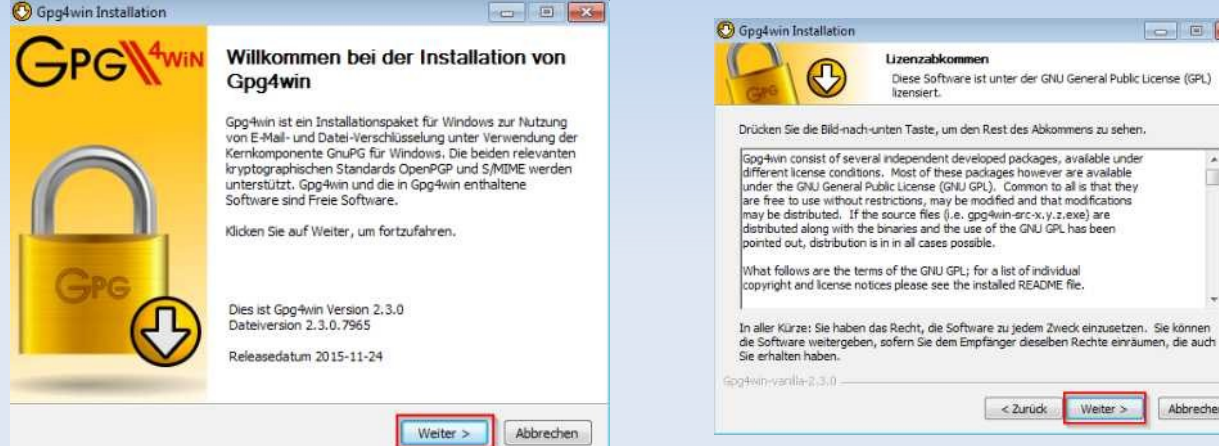

 $F = \begin{bmatrix} 1 & 0 \\ 0 & 1 \end{bmatrix}$ 

氝

m

Abbrechen

Common to alie that they

 $<$  Zurück

Weiter >

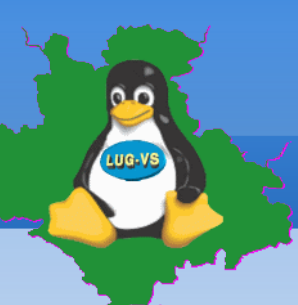

### **Einrichtungs-Assistent**

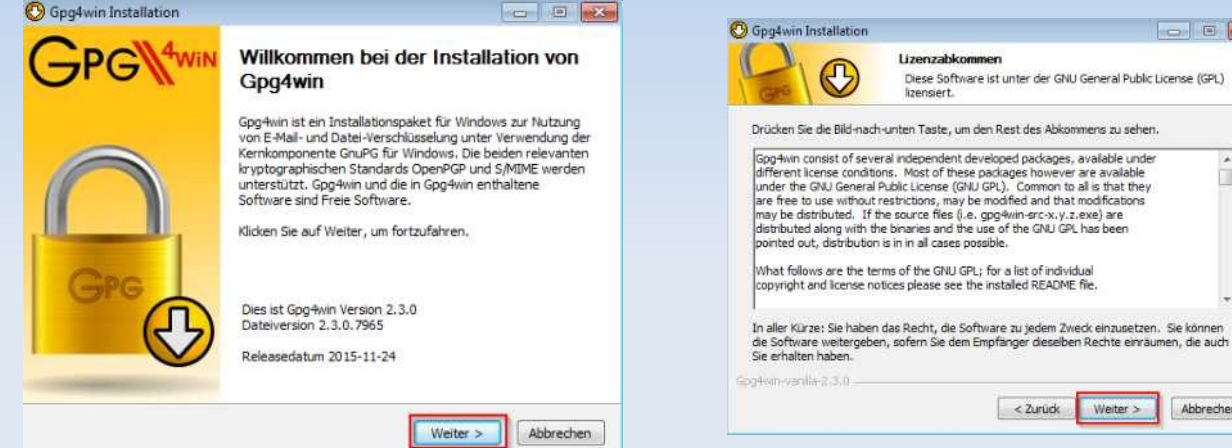

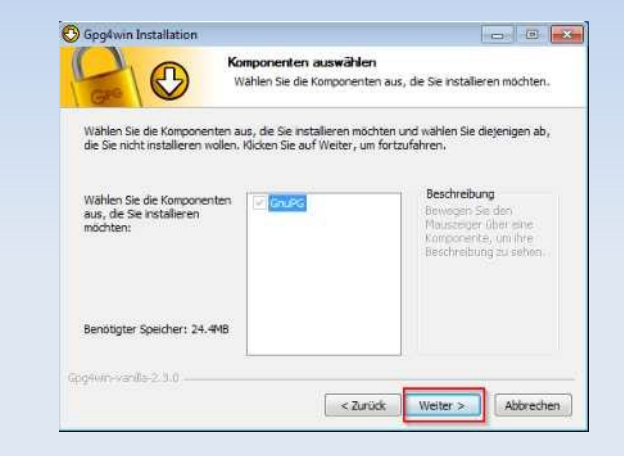

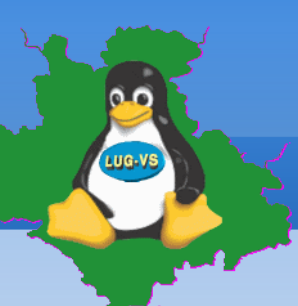

#### **Einrichtungs-Assistent**

#### GnuPG

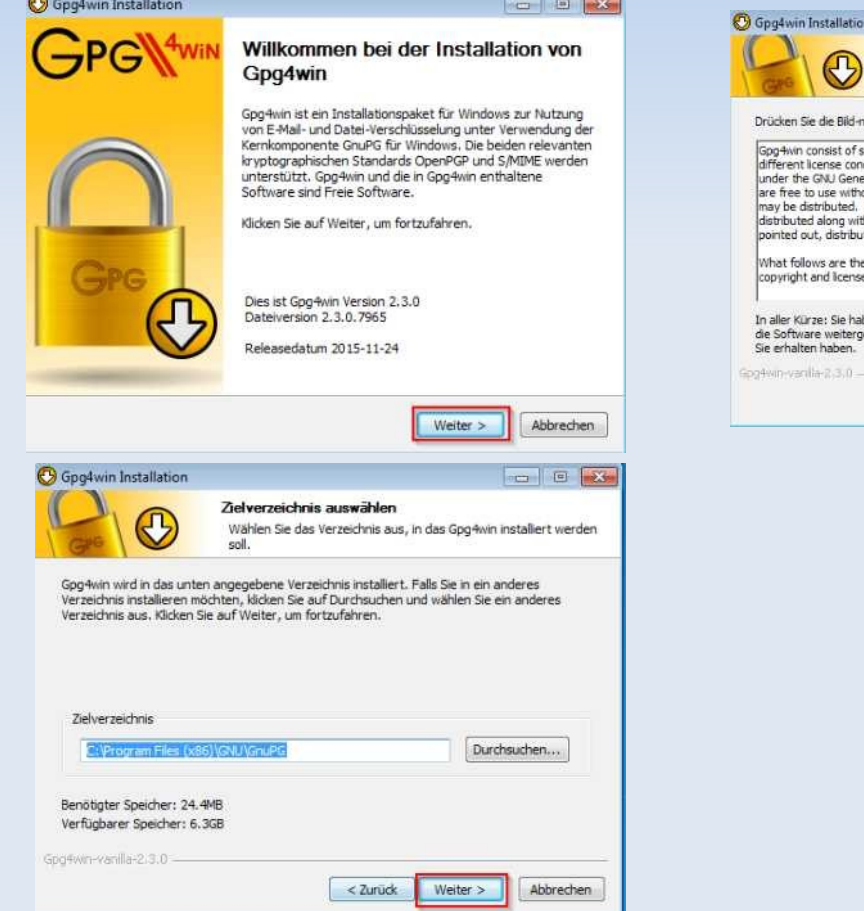

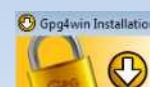

Lizanzahkommon Diese Software ist unter der GNU General Public License (GPL)

 $F = \begin{bmatrix} 1 & 0 \\ 0 & 1 \end{bmatrix}$ 

lizensiert.

ach-unten Taste, um den Rest des Ahkommens zu sehen.

everal independent developed packages, available under 氝 ditions. Most of these packages however are available m eral Public License (GNU GPL). Common to all is that they<br>rout restrictions, may be modified and that modifications If the source files (i.e. gpg4win-src-x.y.z.exe) are h the hinaries and the use of the CNI (CRI has heen tion is in in all cases possible. terms of the GNU GPL: for a list of individual e terms or the one or ey for unsert increase. ben das Recht, die Software zu jedem Zweck einzusetzen. Sie können

eben, sofern Sie dem Empfänger dieselben Rechte einräumen, die auch

 $<$  2 unide Abbrechen Weiter >

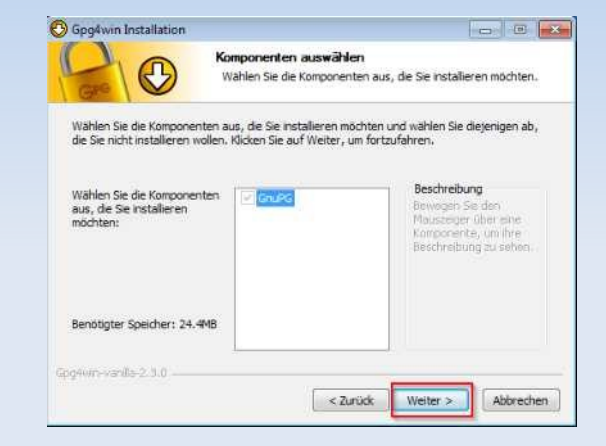

#### 05.03.2016 LUG-VS 12

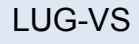

 $F = \begin{bmatrix} 1 & 0 \\ 0 & 1 \end{bmatrix}$ 

氝

m

Abbrechen

**Federal Division** 

Abbrechen

Weiter >

Weiter >

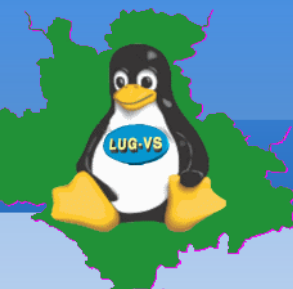

#### **- GnuPG**

**Construin Installation** 

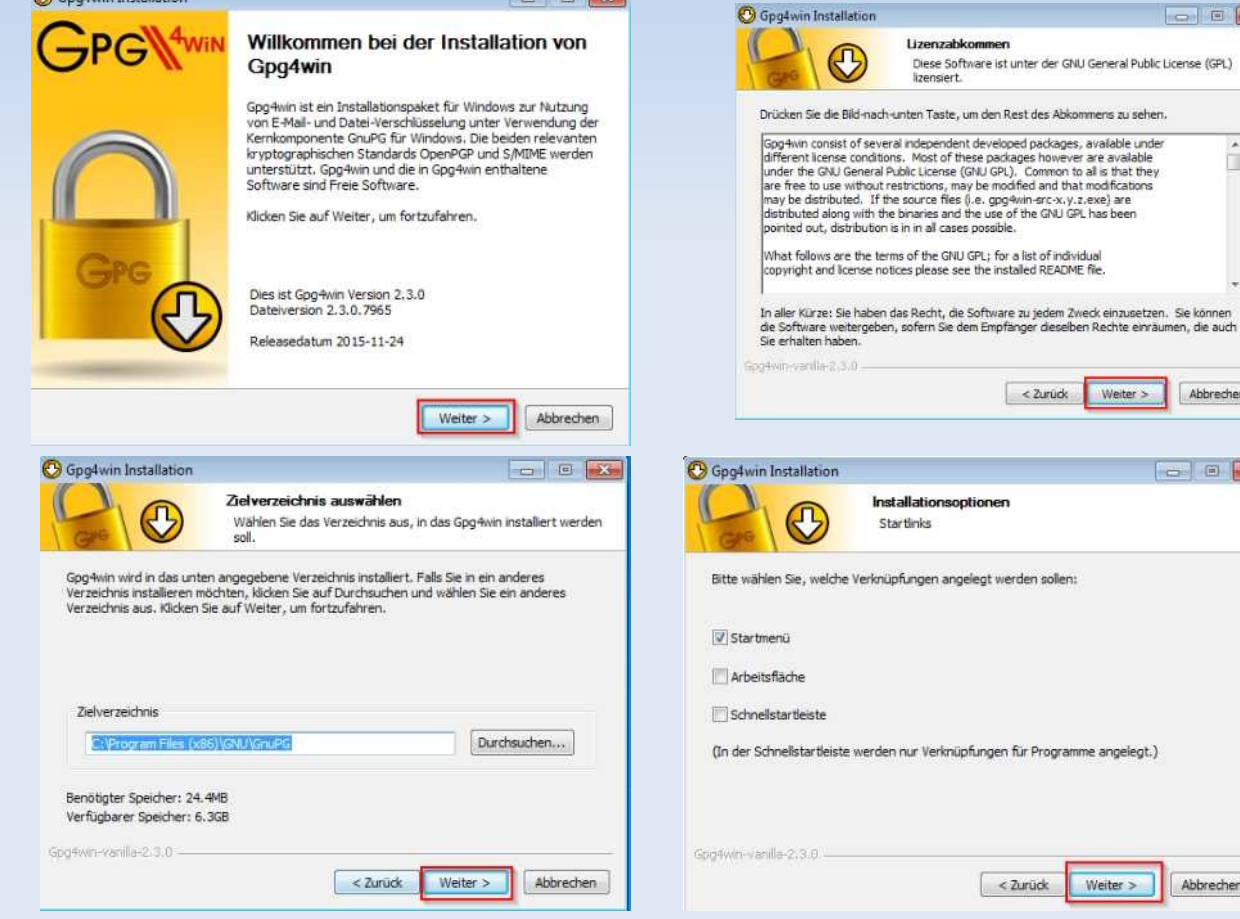

**Dealer The District** 

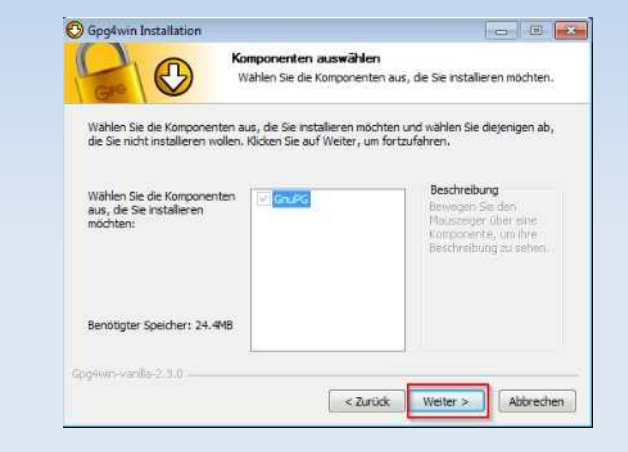

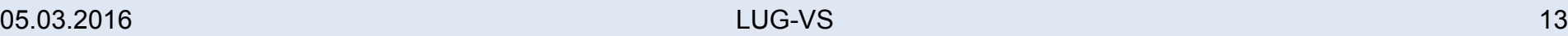

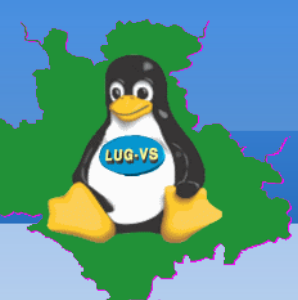

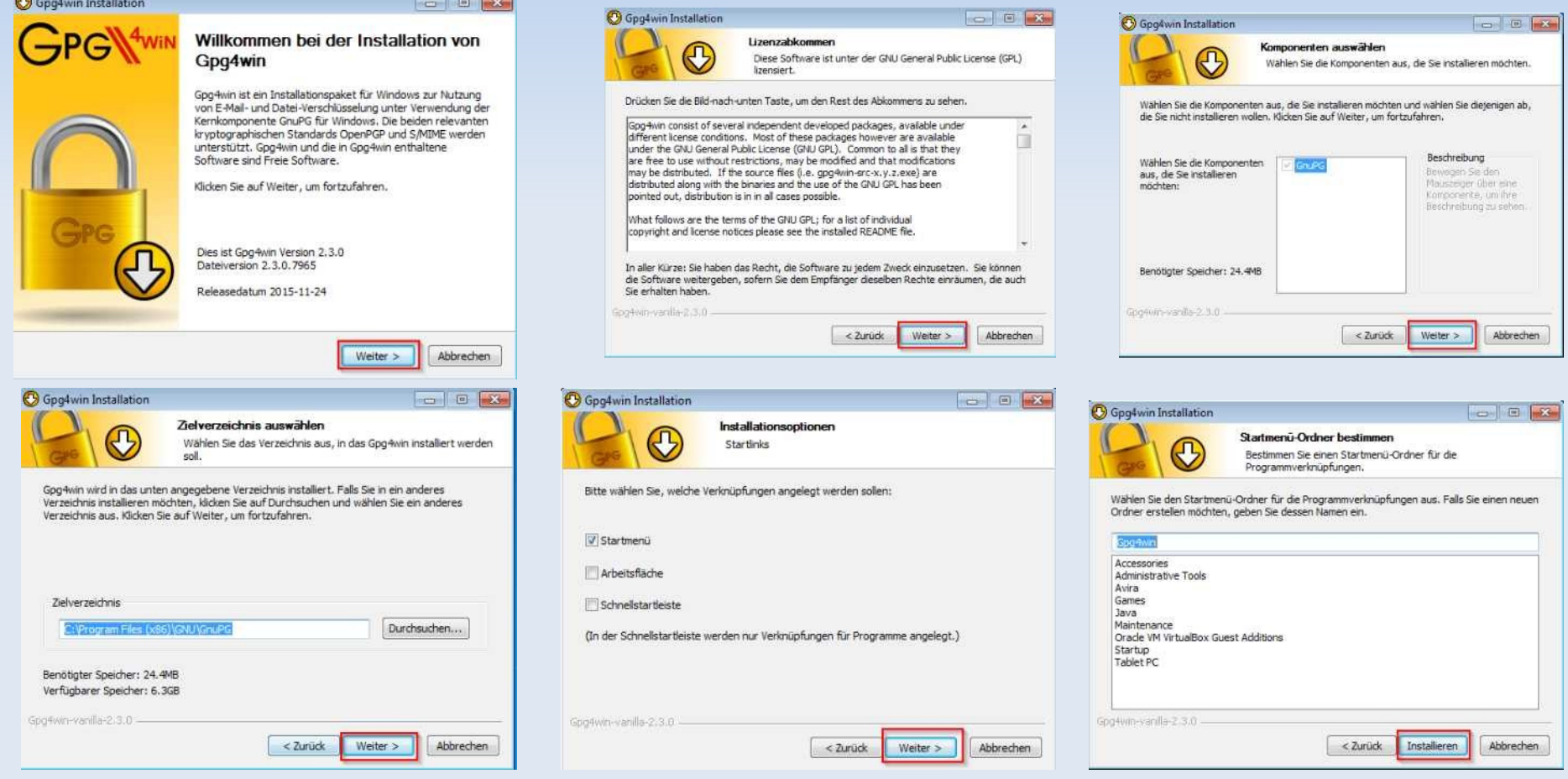

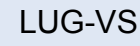

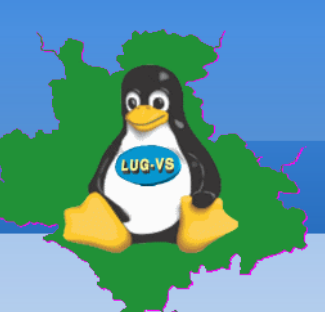

### **Einrichtungs-Assistent**

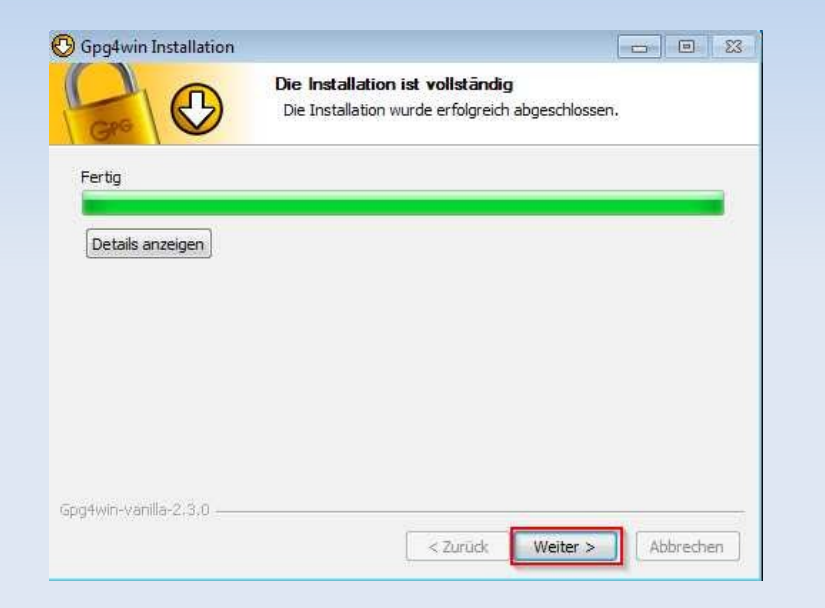

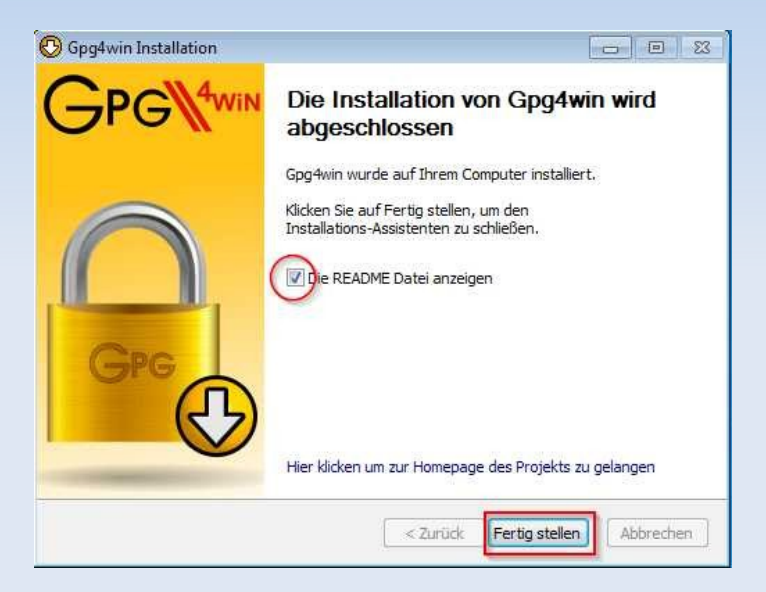

**Enigmail (Fortsetzung)** 

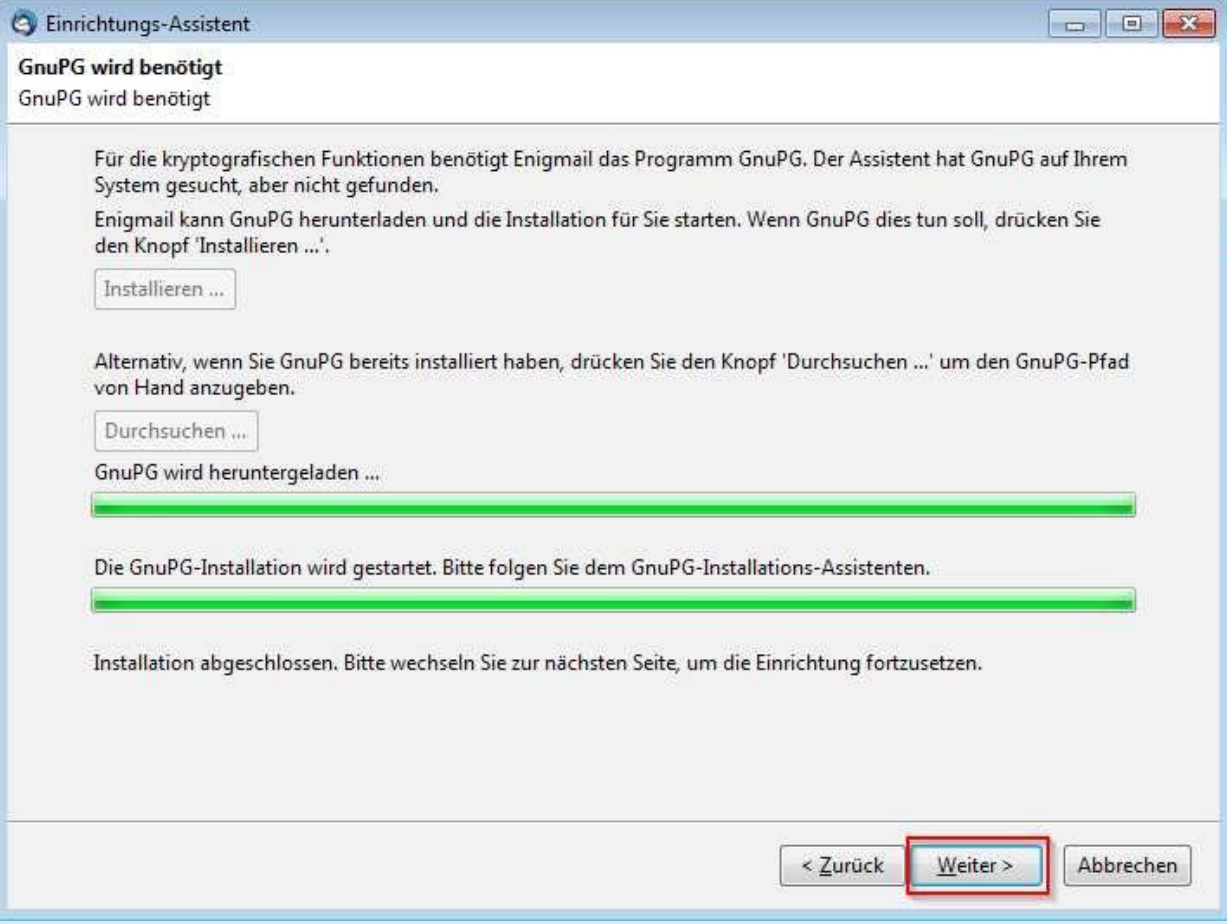

**Enigmail (Fortsetzung)** 

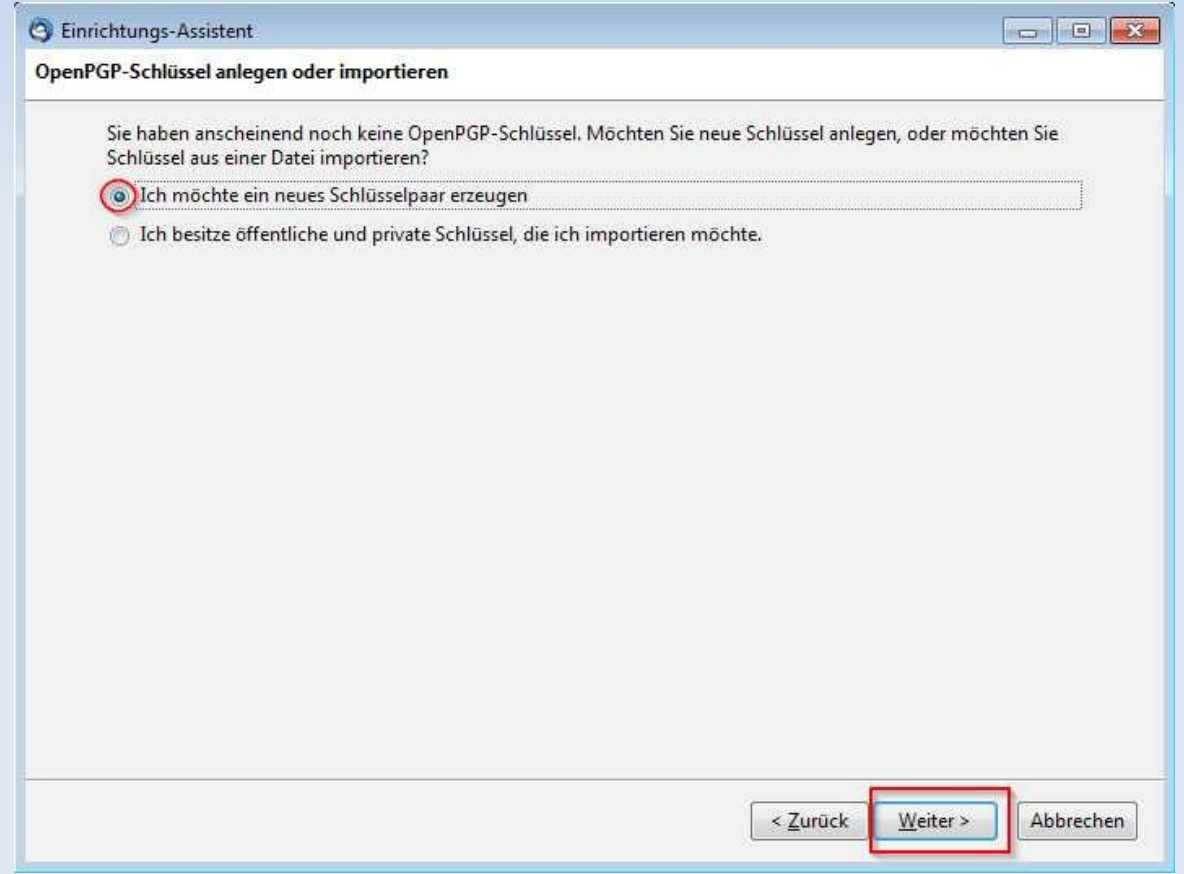

**Enigmail (Fortsetzung)** 

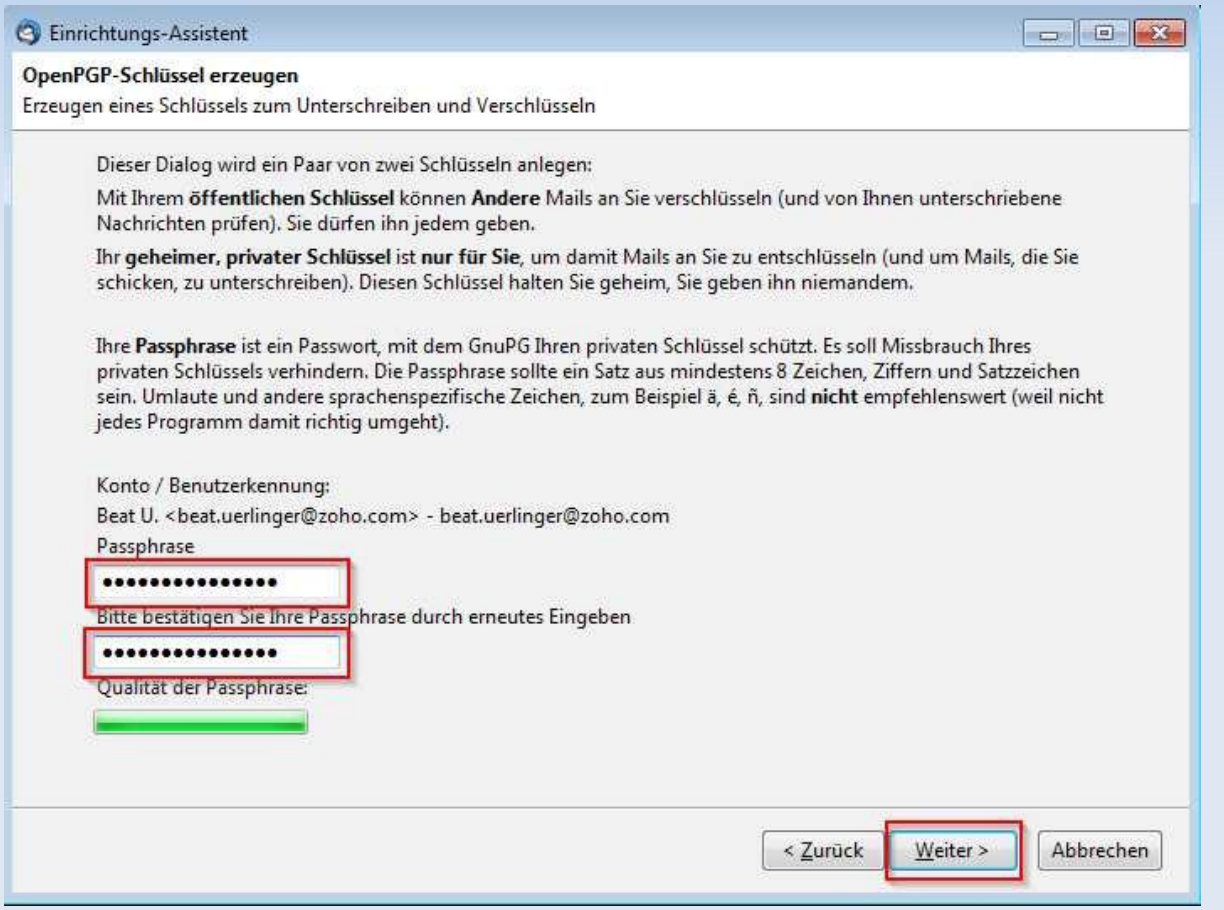

#### **Enigmail (Fortsetzung)**

**OK** 

Cancel

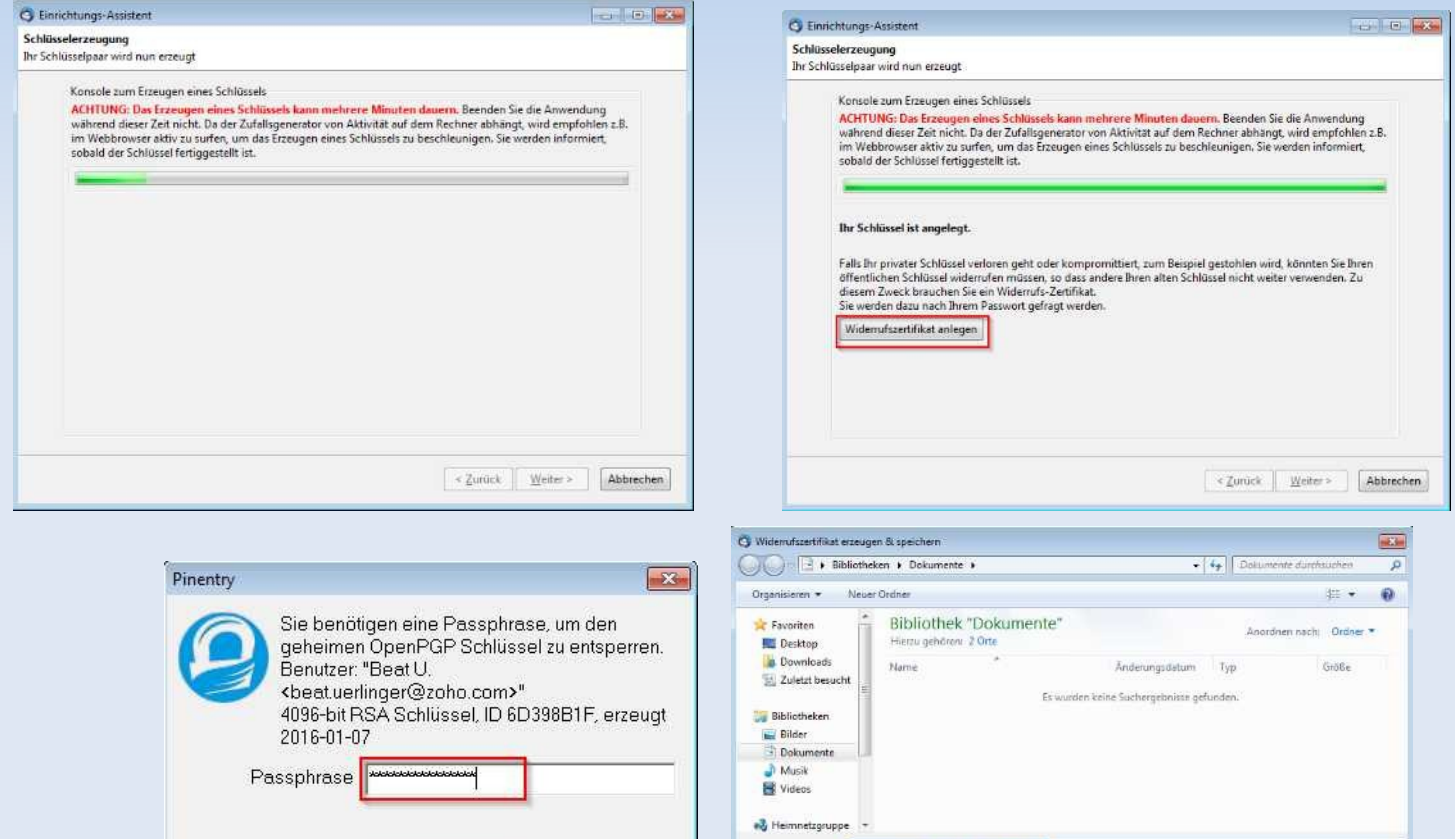

#### 05.03.2016 LUG-VS 19

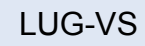

Speichem Abbrechen

Dateityp: ASCII-Armored-Dateien (\*.asc)

- Ordner ausblenden

**Enigmail (Fortsetzung)** 

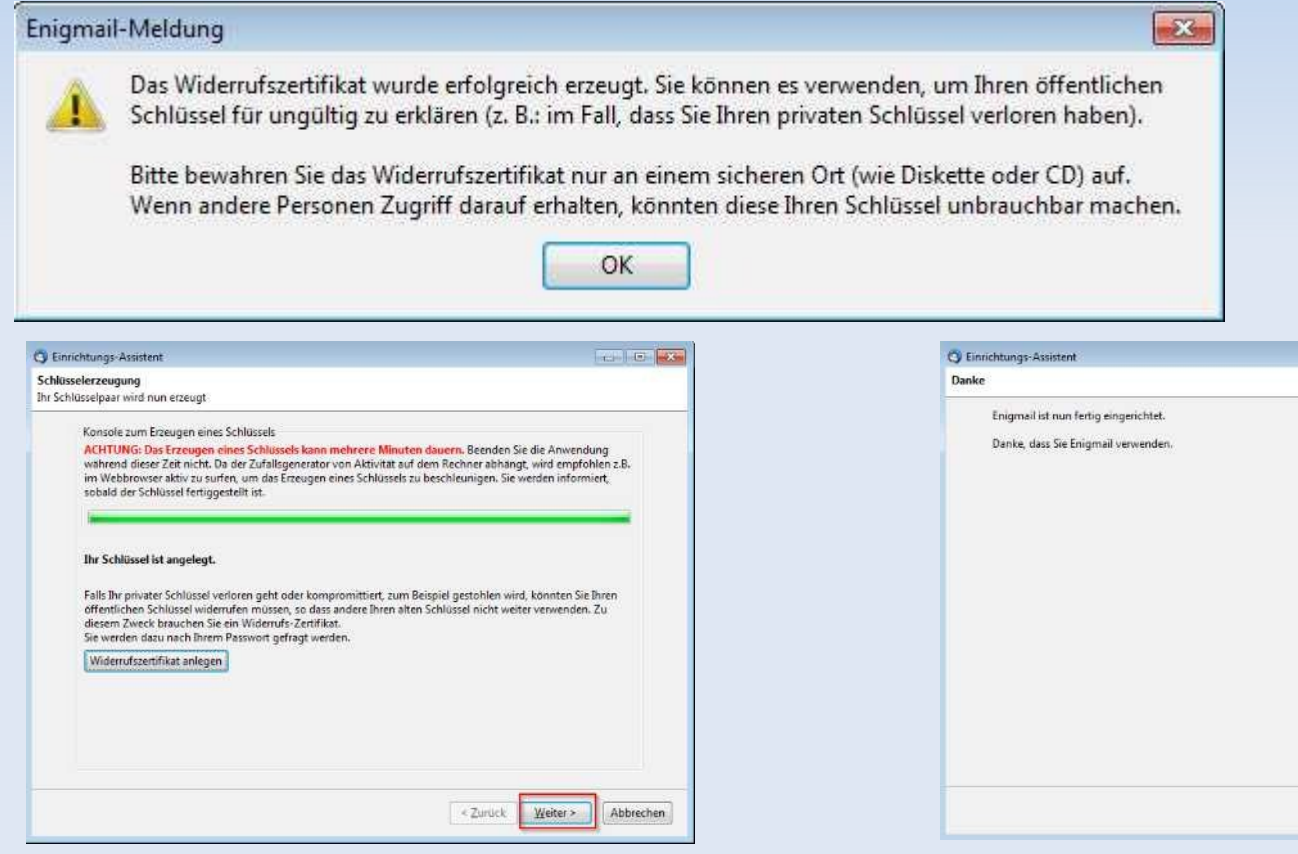

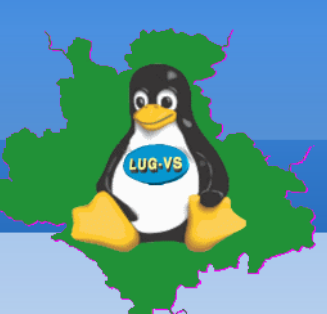

**Enigmail (Add-on) benutzen** 

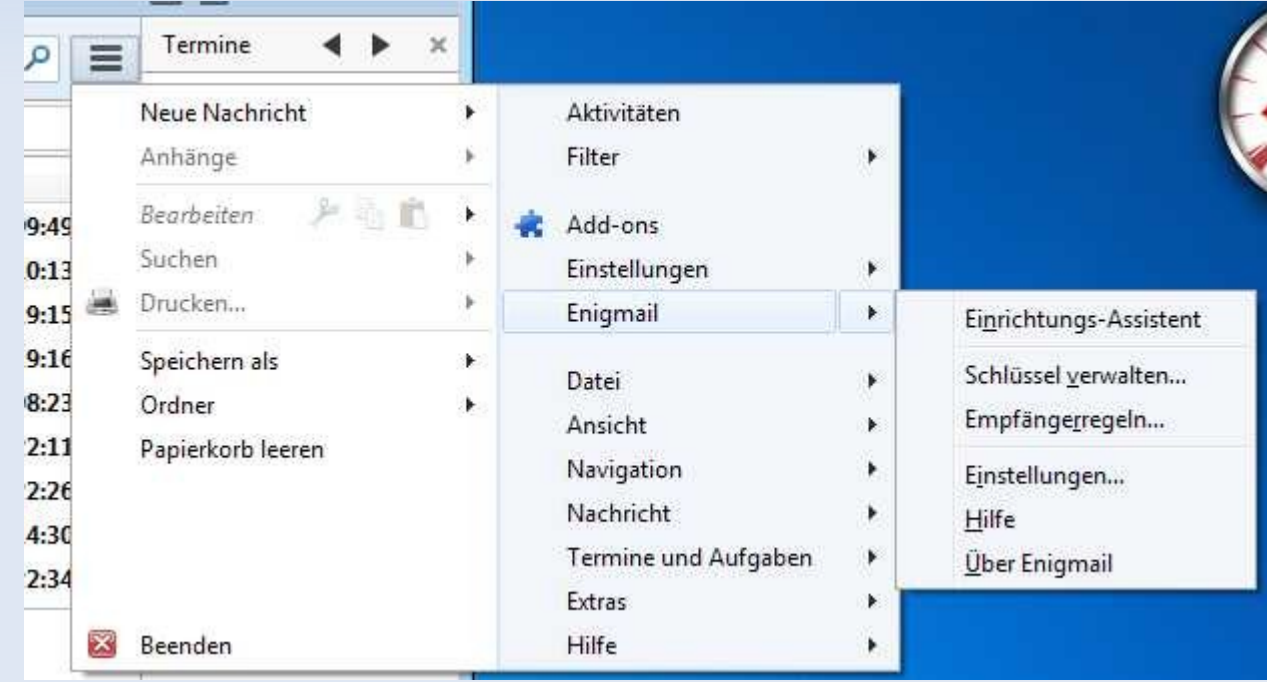

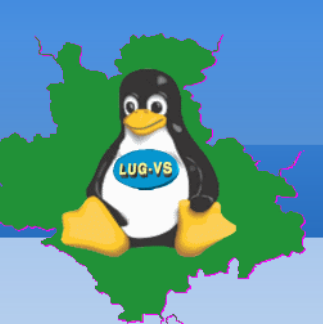

#### **Schlüsselverwaltung**

- Schlüssel importieren, exportieren, sichern
	- Eigenen Schlüssel exportieren oder sichern
	- **Fremde Schlüssel importieren**
	- Widerrufszertifikat erzeugen

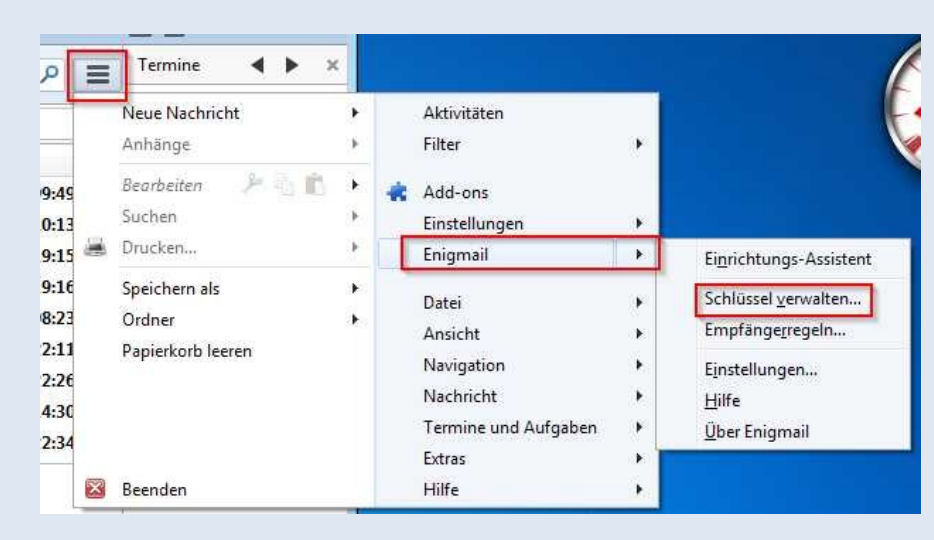

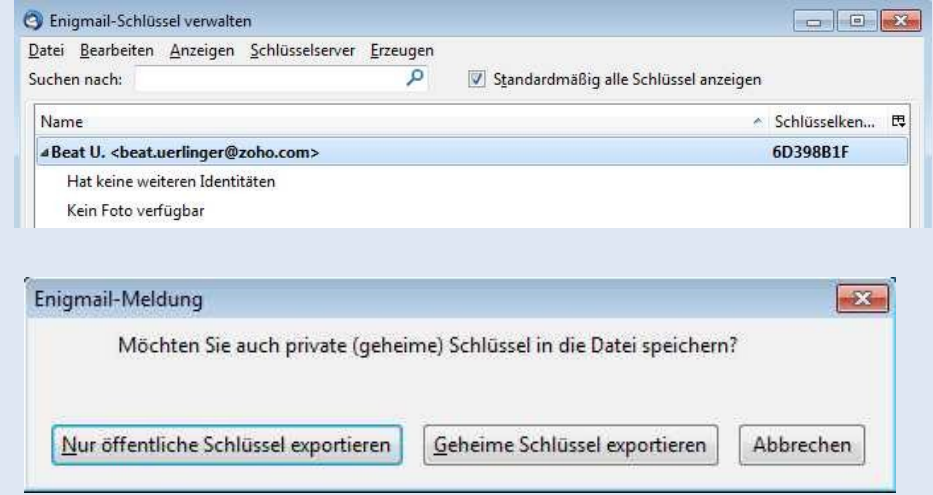

#### **Schlüsselverwaltung**

- Schlüssel importieren
	- **Fremde Schlüssel importieren**

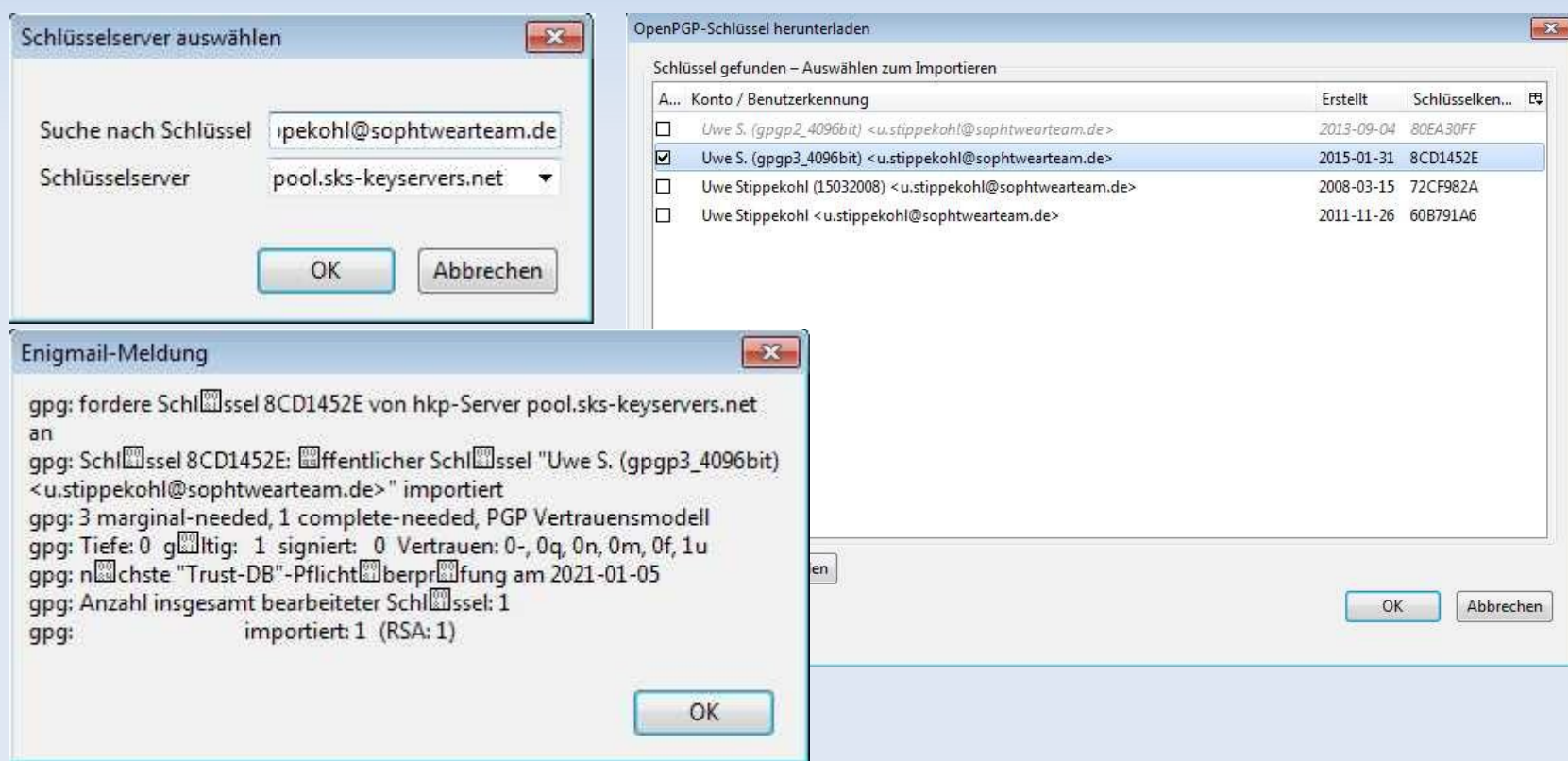

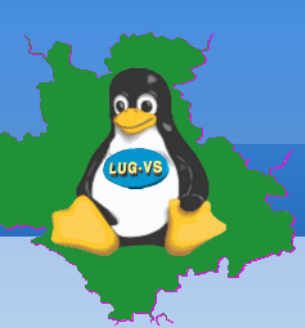

### **Schlüsselverwaltung**

- Schlüssel exportieren
	- **Eigenen Schlüssel exportieren oder sichern**

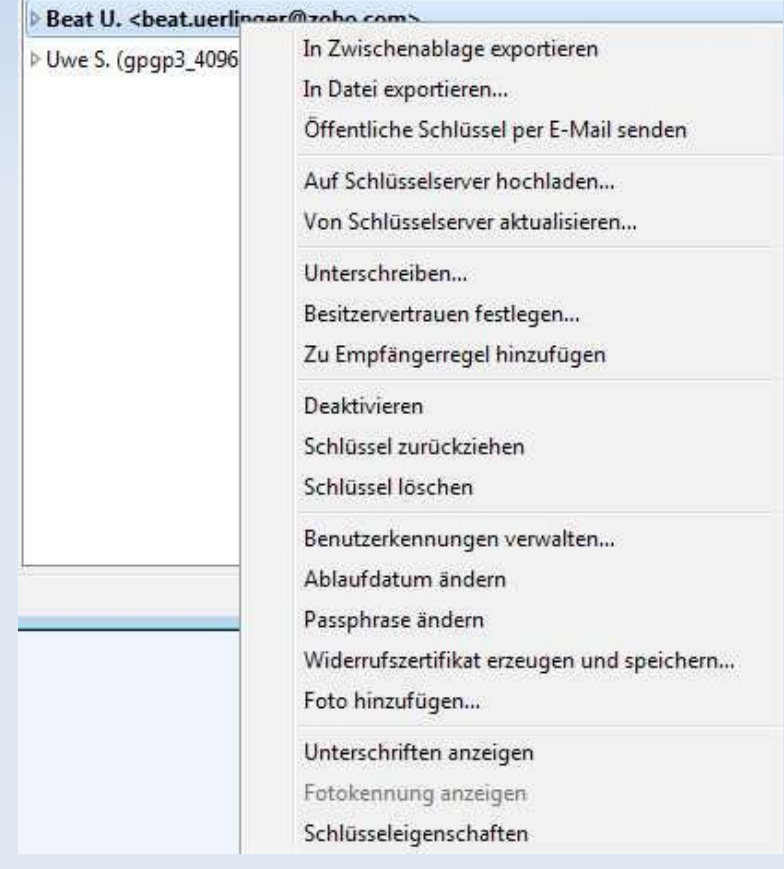

# **Workshop: Emailverschlüsselung Schlüsselverwaltung**

- **Schlüssel importieren, exportieren, sichern** 
	- Widerrufszertifikat anwenden, Schlüssel zurückziehen

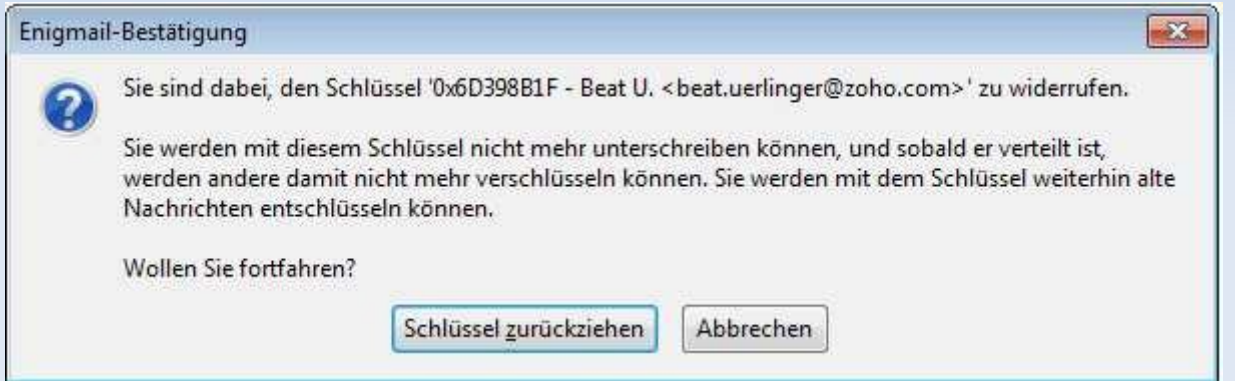

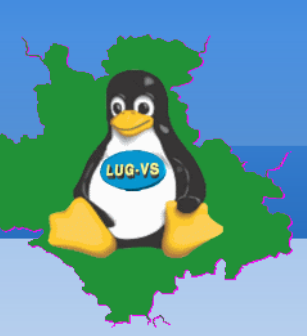

**Esta** 

# **Workshop: Emailverschlüsselung**

#### **Schlüsselverwaltung**

- **Vertrauen festlegen** 
	- **Unvertrauter Schlüssel**
	- Volles Vertrauen

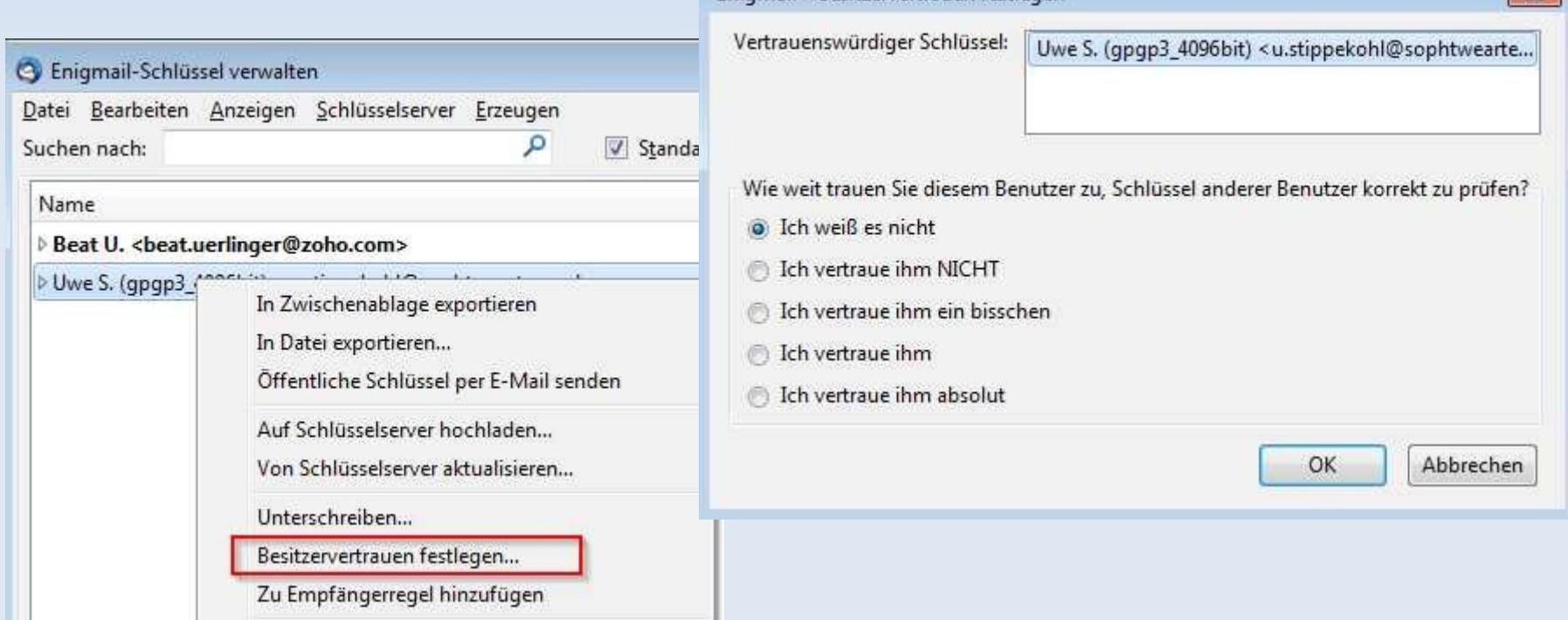

Enjomail - Besitzervertrauen festlegen

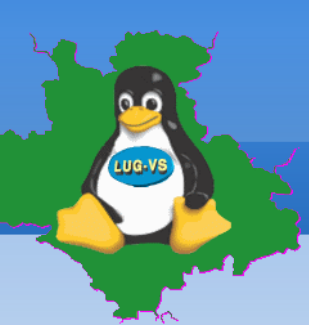

#### **Anwendung**

**Mail verschlüsseln** 

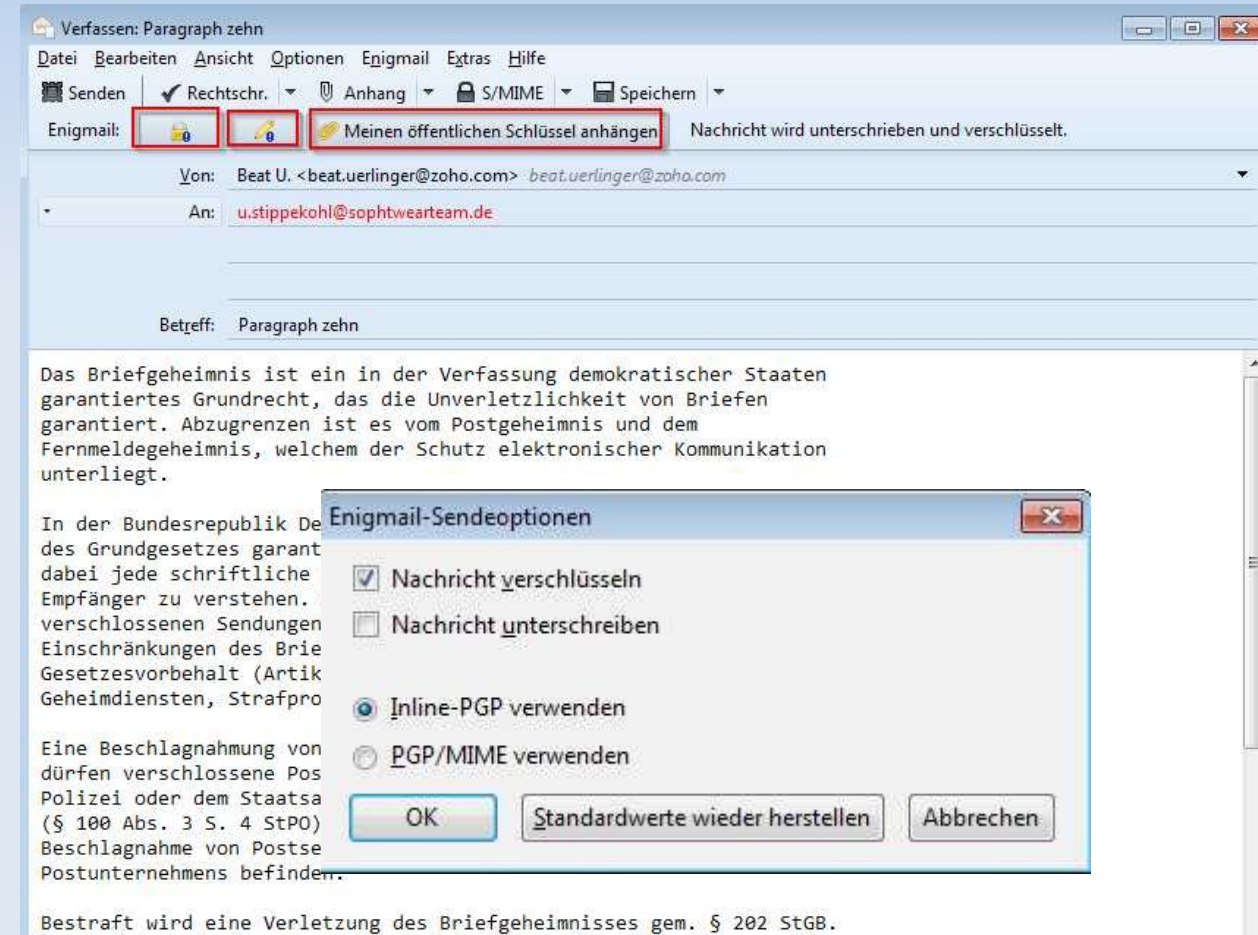

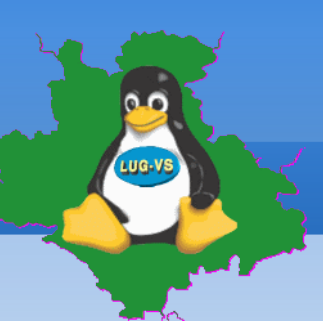

**Mail verschlüsseln** 

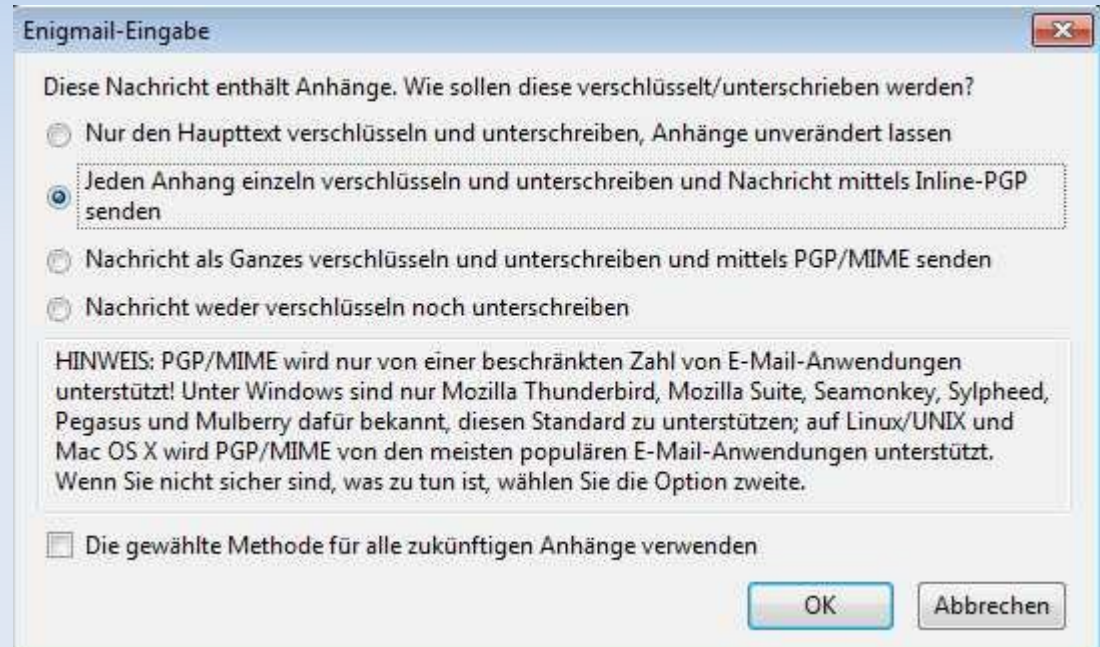

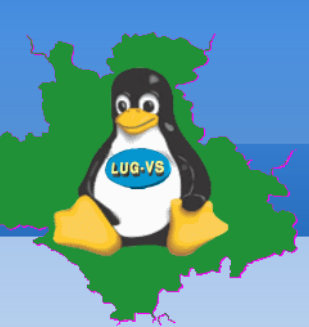

#### **Mail verschlüsseln**

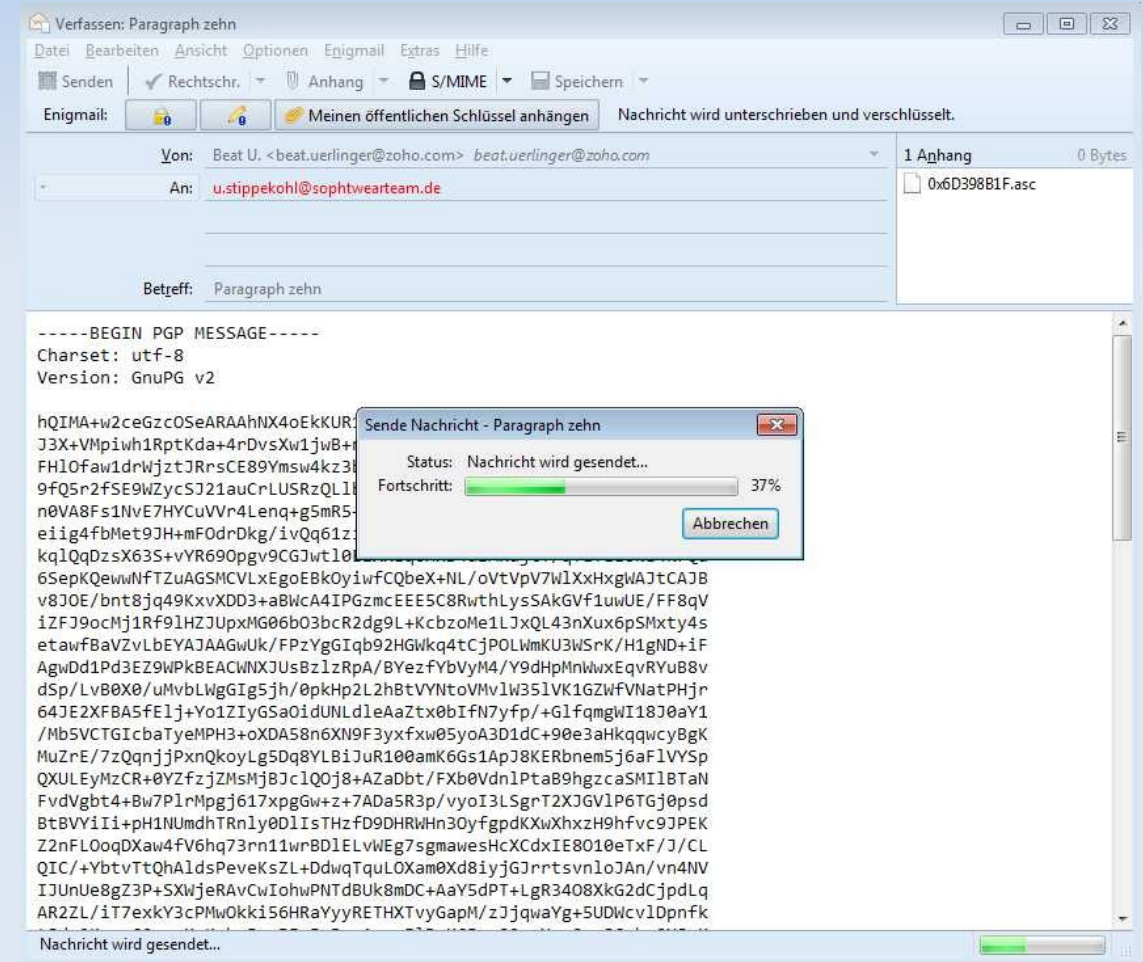

**Mail entschlüsseln** 

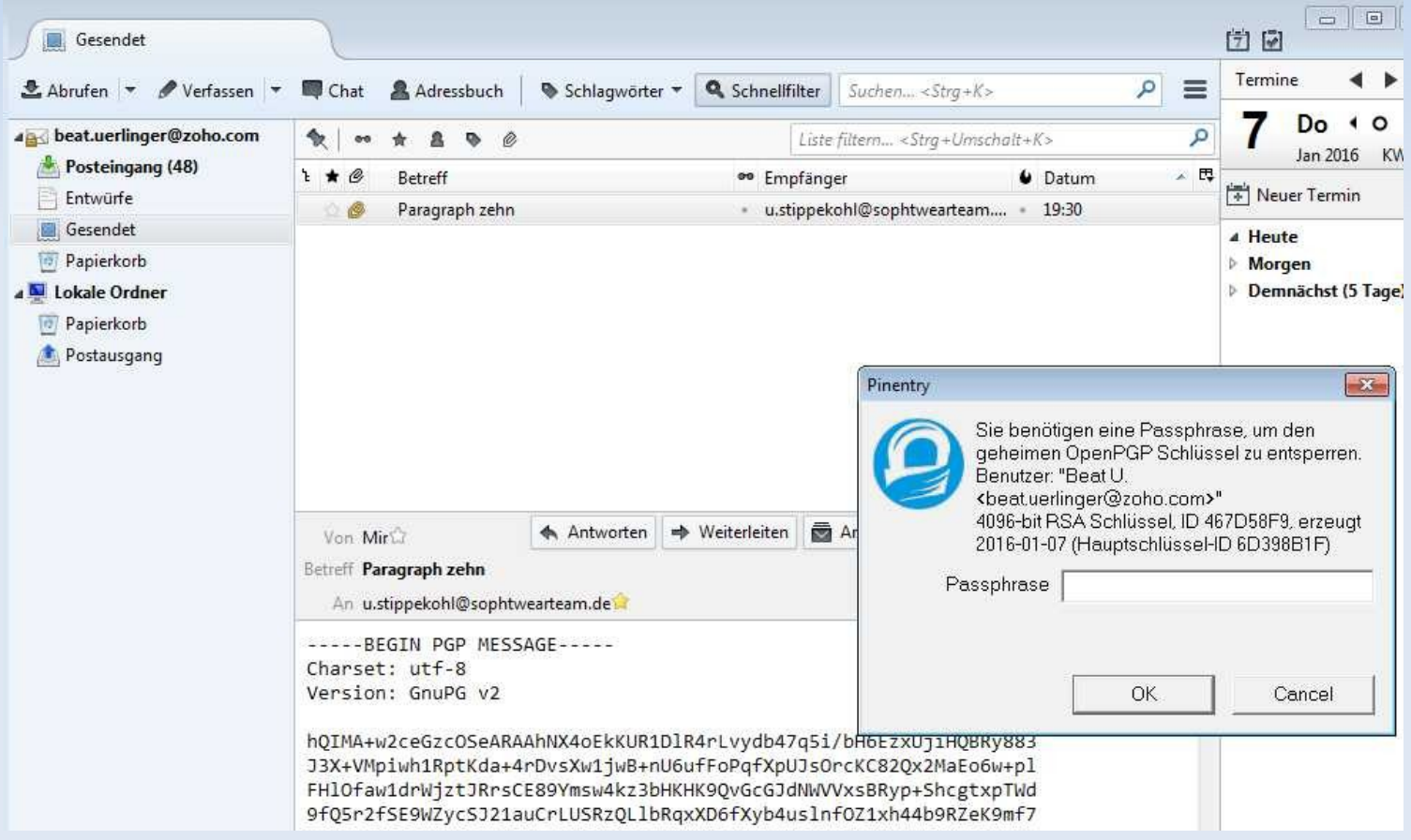

**Mail entschlüsseln** 

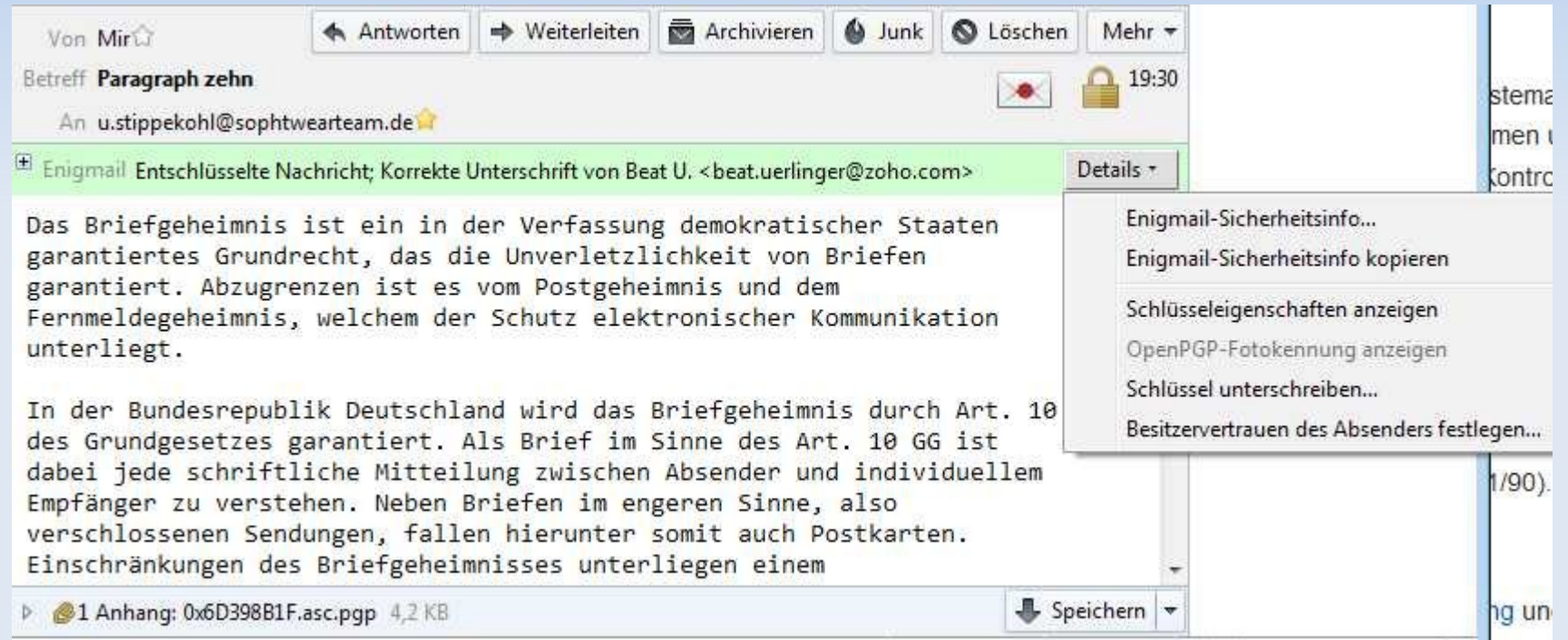

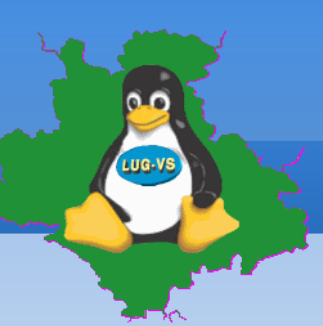

#### **Datensicherung f. Thunderbird (Windows)**

- **-** Thunderbird beenden!
- Windows-Explorer öffnen

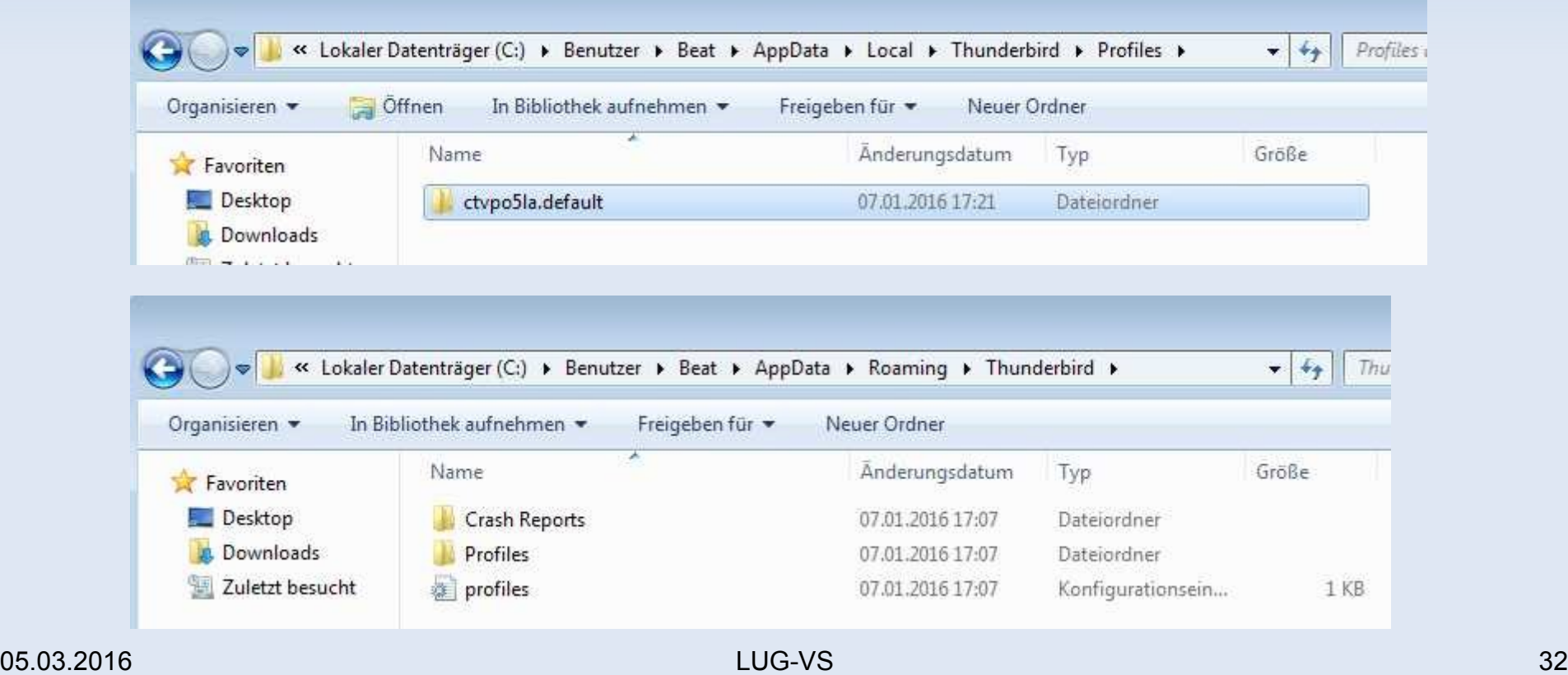

#### **Datensicherung f. Thunderbird (LINUX)**

- Thunderbird beenden!
- Dateimanager (STRG +H), re. MT auf .thunderbird

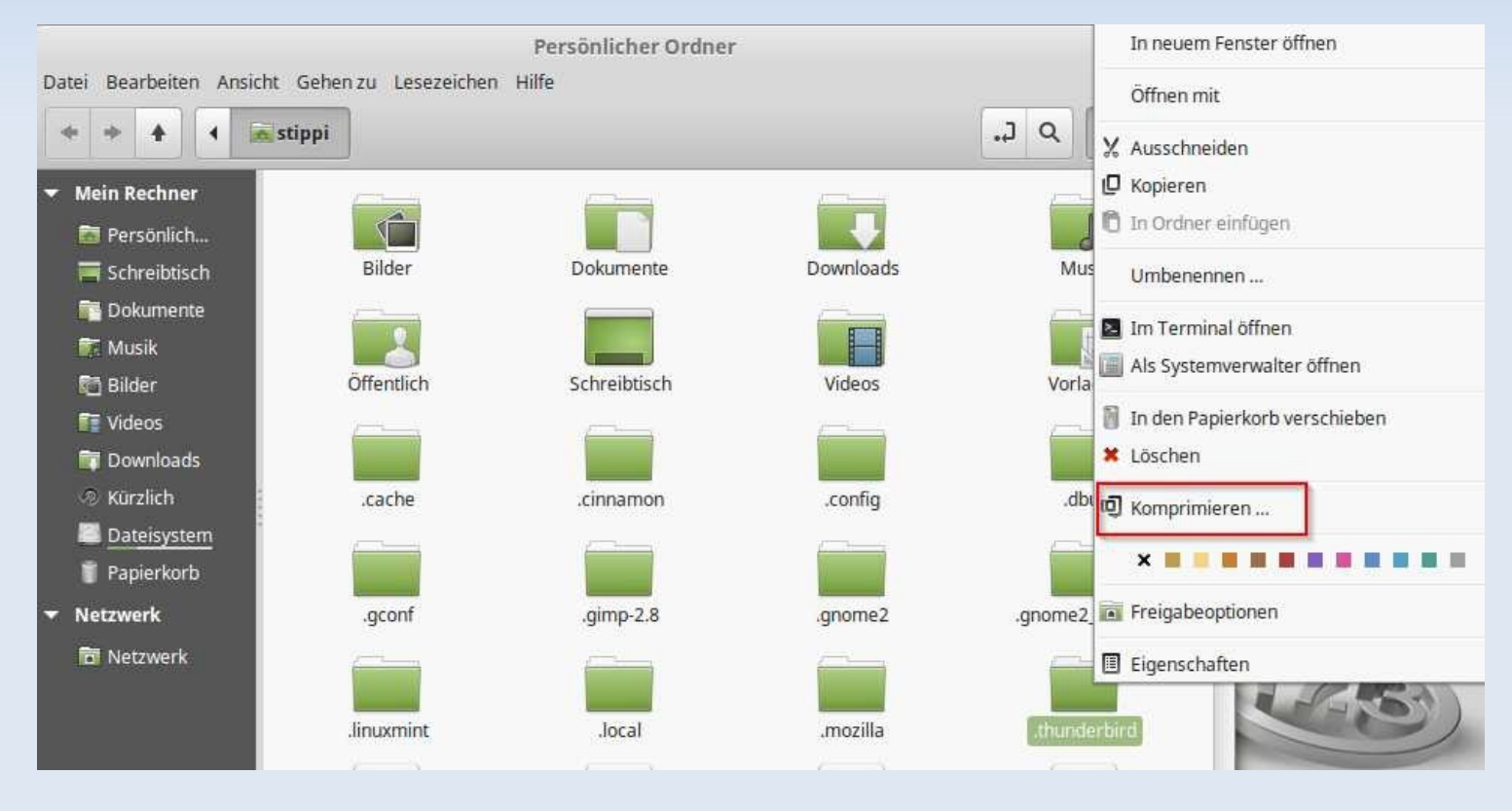

05.03.2016 LUG-VS 33

## **Workshop: Emailverschlüsselung Datensicherung f. Thunderbird (LINUX)**

- Dateinamen vergeben (Wichtig!) führenden Punkt entfernen!
- Dateiendung wählen, Ort (Ordner) wählen (USB-Medium?)
- Am Ende STRG + H um wieder versteckte Dateien / Ordner zu verstecken

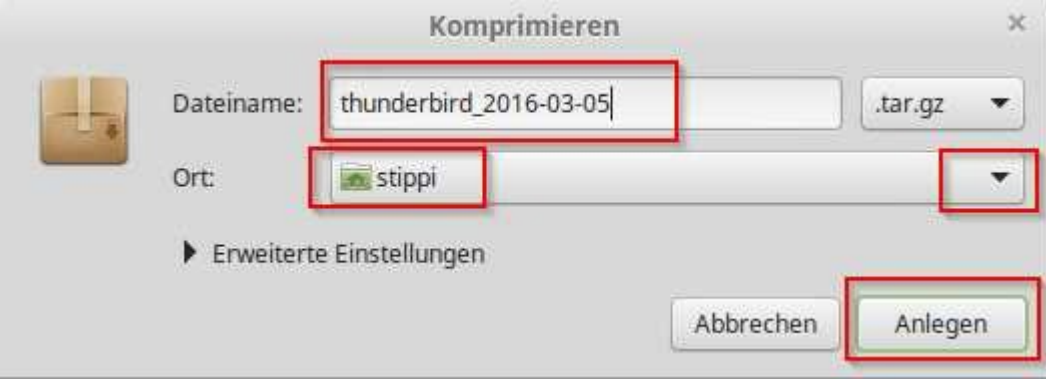

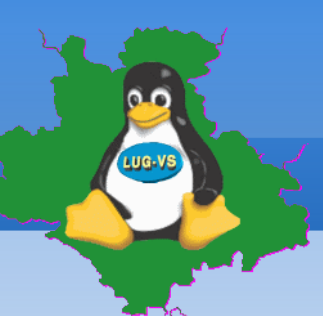

Quellen:

٠

- <https://www.thunderbird-mail.de/lexicon/entry/17-enigmail/>
- <http://www.kryptowissen.de/enigmail-thunderbird-windows-tutorial.html>
- <http://www.german-privacy-fund.de/tutorial-e-mails-verschlusseln-in-30-minuten-alternative-2/>

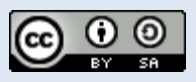

Dieses Werk ist lizenziert unter einer Creative Commons Namensnennung - Weitergabe unter gleichen Bedingungen 4.0 International Lizenz.